# **Princeton University COS 217: Introduction to Programming Systems GDB Tutorial and Reference for Assembly Language**

## **Part 1: Tutorial**

## **Motivation**

Suppose you are developing the **power.s** program. Further suppose that the program assembles and links cleanly, but is producing incorrect results at runtime. What can you do to debug the program?

One approach is temporarily to insert calls of **printf(...)** or **fprintf(stderr, ...)** throughout the code to get a sense of the flow of control and the values of variables at critical points. That's fine, but often is inconvenient. It is especially inconvenient in assembly language: the calls of **printf()** or **fprintf()** may change the values of registers, and thus may corrupt the very data that you wish to view.

An alternative is to use **gdb**. **gdb** allows you to set breakpoints in your code, step through your executing program one line at a time, examine the contents of registers and memory at breakpoints, examine the function call stack, etc.

## **Building for gdb**

To prepare to use **gdb**, build your program with **gcc217** using the **-g** option:

```
$ gcc217 -g power.s -o power
```
## **Running GDB**

The next step is to run **gdb**. You can run **gdb** directly from the shell. But it's much handier to run it from within Emacs. So launch Emacs, with no command-line arguments:

\$ **emacs**

Now call the **emacs gdb** function via these keystrokes:

```
<Esc key> x gdb <Enter Key> power <Enter key>
```
At this point you are executing **gdb** from within Emacs. **gdb** is displaying its **(gdb)** prompt.

#### **Running Your Program**

Issue the **run** command to run the program:

(gdb) **run**

**gdb** runs the program to completion, indicating that the "Program exited normally." Command-line arguments and file redirection can be specified as part of the **run** command.

#### **Using Breakpoints**

Set a breakpoint near the beginning of the main function using the **break** command:

```
(gdb) break main
```
Run the program:

(gdb) **run**

**gdb** pauses execution immediately after **main()**'s two-instruction function prolog. It opens a second window in which it displays your source code, with the about-to-beexecuted line of code highlighted.

Issue the **continue** command to tell command **gdb** to continue execution past the breakpoint:

(gdb) **continue**

**gdb** continues past the breakpoint at the beginning of **main()**, and executes the program to completion.

#### **Stepping Through the Program**

Run the program again:

(gdb) **run**

Execution pauses near the beginning of the **main()** function. Issue the **next** command to execute the next instruction of your program:

(gdb) **next**

Continue issuing the **next** command repeatedly until the program ends.

The **step** command is the same as the **next** command, except that it commands **gdb** to step into a called function which you have defined. The **step** command will not cause **gdb** to step into a standard C function. Incidentally, the **stepi** (step instruction) command will cause **gdb** to step into any function, including a standard C function.

#### **Examining Registers**

Run the program until execution reaches the breakpoint:

```
(gdb) run
```
Issue the **info registers** command to examine the values of the registers:

```
(gdb) info registers
```
Issue the **print** command to examine the value of any particular register, say the EAX register:

(gdb) **print/d \$eax**

The **/d** syntax commands **gdb** to print data as a decimal integer. Another common format is **/a**, which commands **gdb** to print data as a hexadecimal address. Note that you must precede the name of the register with **\$** rather than **%**.

## **Examining Memory**

Issue the **print** command to print the contents of memory denoted by a label:

```
(gdb) print/d iBase
(gdb) print/d iPower
(gdb) print/c cPrompt1
```
The **/c** syntax commands **gdb** to interpret the contents of memory as a character.

Issue the **x** command to examine memory at a given address:

```
(gdb) x/d &iBase
(gdb) x/d &iPower
(gdb) x/c &cPrompt1
(gdb) x/s &cPrompt1
```
The **/s** syntax commands **gdb** to examine memory as a null-terminated string.

## **Quitting GDB**

Issue the **quit** command to quit **gdb**:

(gdb) **quit**

Then, as usual, type:

**<Ctrl-x> <Ctrl-c>**

to exit **emacs**.

#### **Command Abbreviations**

The most commonly used **gdb** commands have one-letter abbreviations (**r**, **b**, **c**, **n**, **s**, **p**). Also, pressing the Enter key without typing a command tells **gdb** to reissue the previous command.

## **Part 2: Reference**

gdb [-d *sourcefiledir*] [-d *sourcefiledir*] ... *program* [*corefile*] Run gdb from a shell ESC x gdb [-d *sourcefiledir*] [-d *sourcefiledir*] ... *program* [*corefile*] Run gdb from Emacs

gcc217 ... -o *program* <br>gdb [-d *sourcefiledir*] ... *program* [*corefile]* <br>Assemble and link with debugging information<br>ESC x gdb [-d *sourcefiledir*] [-d *sourcefiledir*] ... *program* [*corefile*] <br>Run gdb from Emacs

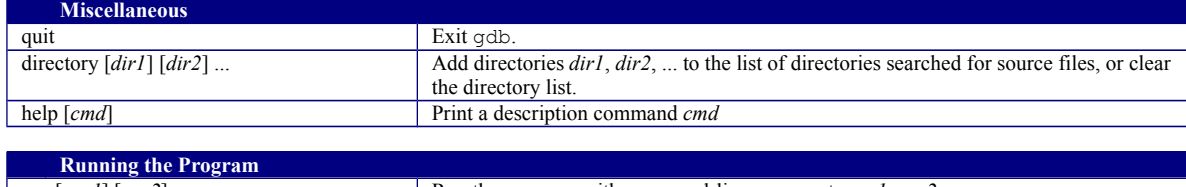

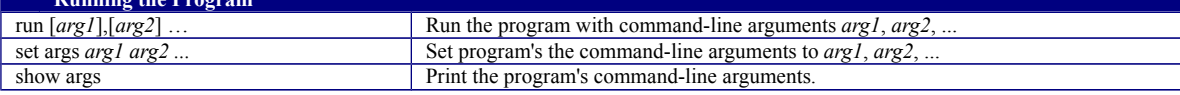

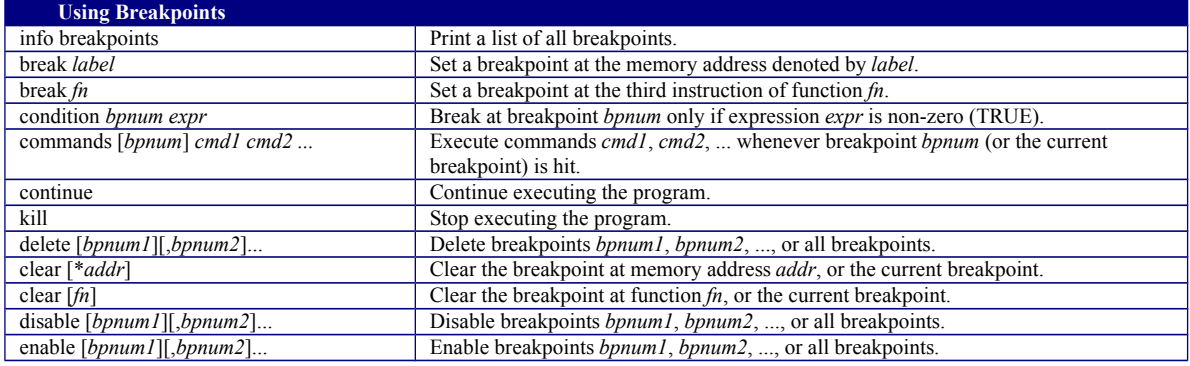

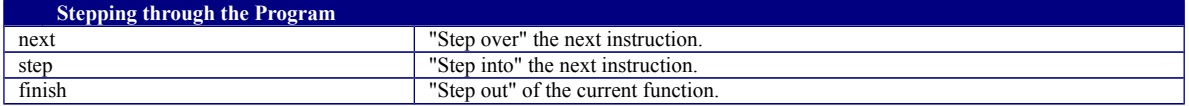

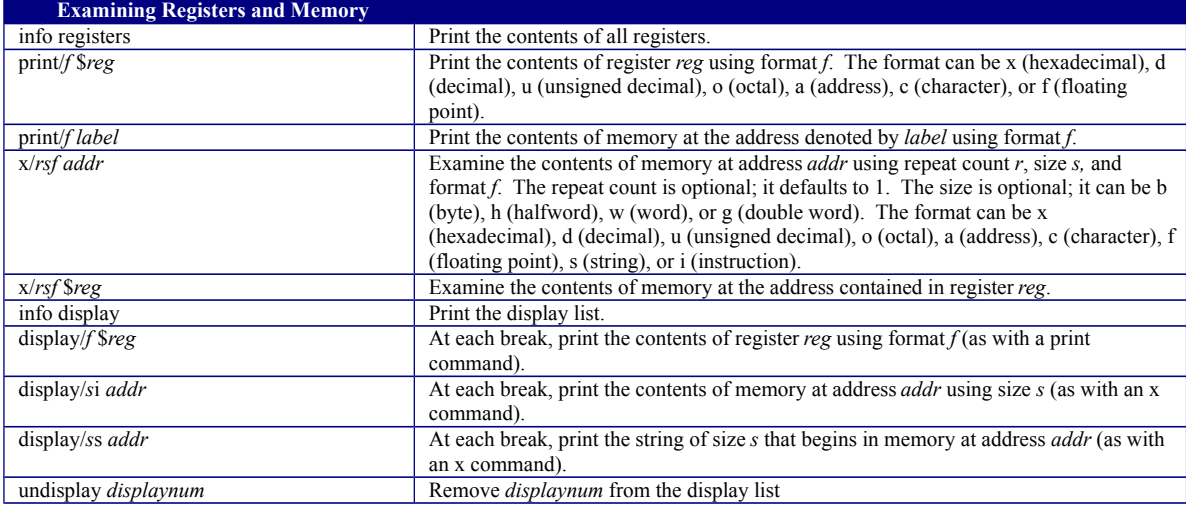

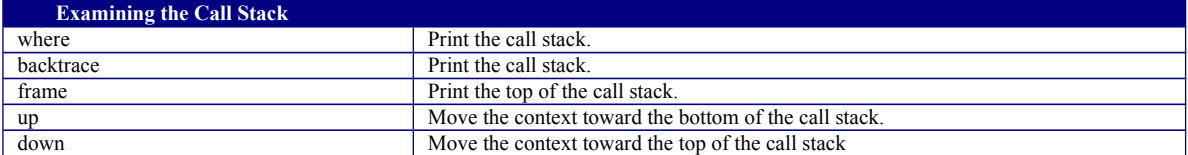

Copyright © 2015 by Robert M. Dondero, Jr.